# **Barnard Library: Finding the Best Resources**

# **ENGL BC1201: First Year English**

# **Reinventing Literary History: The Legacy of the Mediterranean II**

### **Librarian: Jennie Correia**

#### **Guide heavily inspired by Lois Coleman**

jcorreia@barnard.edu | 212-854-9096 | 103 LeFrak Center, Barnard Hall

#### **STARTING YOUR RESEARCH**

● First Year English Research Guide:

- O On the library home page, [library.barnard.edu,](http://library.barnard.edu/) click on "Guides and [Tutorials"](http://library.barnard.edu/guides/tutorials) and then "First Year [English](http://library.barnard.edu/find-books/guides/ENGL/ENGLX1201) Guides".
- In CourseWorks, click on click on "Research Guides."
- $\bullet$  Make an appointment with your Personal [Librarian](http://library.barnard.edu/Personal-Librarian-Services) for a one-on-one consultation if you would like help with your research.

#### **FINDING BOOKS**

- Use the **[Quicksearch](https://clio.columbia.edu/quicksearch)** on the library home pages (either **[Barnard](http://library.barnard.edu/) Library or Columbia [University](http://library.columbia.edu/)** [Libraries](http://library.columbia.edu/) home page). Then select "View and filter all XX results".
- You also can search the **[Catalog](https://clio.columbia.edu/catalog)** directly by using the dropdown list to select it.
- The **[Catalog](https://clio.columbia.edu/catalog)** shows the titles of books, videos, sheet music, sound recordings, and journals in the Columbia libraries, but **NOT**the articles in journals.

**All Fields (Keyword)**searching: find words in any field in the record (title, subject, contents, author, publisher, etc.):

- Use quotes for a phrase: "To the Lighthouse"
- Use \* for truncation (for variant endings): **feminis\***finds **feminism**, **feminist**, **feminists**

#### **Complex Keyword searching using AND and OR:**

- AND finds records which have all the search terms you entered
- **OR** finds records which have one or more of the search terms OR finds MORE
- Group search terms together with parentheses:

○ e.g. **"Heart of Darkness" AND (colonial\* OR postcolonial\* OR imperial\*)**

#### **Library of Congress (LC) Call Numbers**:

 $\bullet$  In the LC classification system, the first number is a whole number, e.g. H5 is before H4501,

but the number after the point is like a decimal, e.g. H8.A4811 comes before H8.A5.

● The call number of a book is determined by the first subject heading listed in the record.

- Make sure to check a book's **location** in CLIO before going to get it! The same call numbers can be in different libraries.
- Print reference books are located in several places in Butler Library. Most Butler reference books are in rooms 301 or 310.
- 18,000 Barnard books are temporarily located in Milstein, in Butler Library, in rooms 406, 406A and 409. (The rest are in storage for the next three years.)
- Milstein (Butler) books on literature (call number P) are in Butler 403.
- Butler Stacks books on literature (call number P) are on Butler Stacks level 5.

#### **Locations Milstein Call Number Guide**

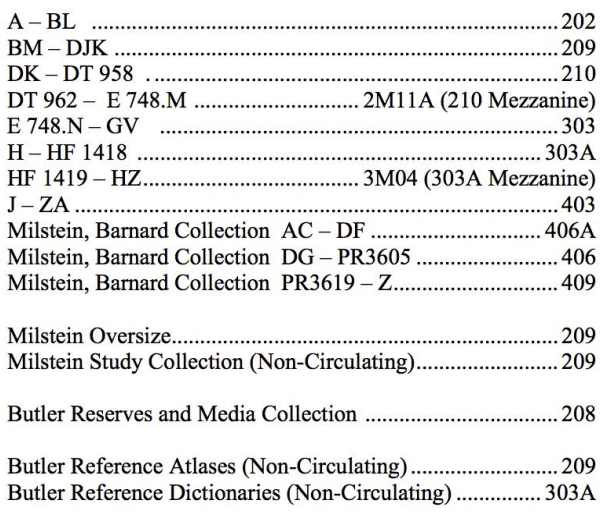

#### **FINDING JOURNAL ARTICLES**

- Try the recommended databases in the First Year English [Research](http://library.barnard.edu/find-books/guides/ENGL/ENGLX1201) Guide.
- $\bullet$  If a database does not have the full-text, use the e-links to try and find it through other Columbia University Library holdings.
- Look up journals by title by searching the **[Catalog](https://clio.columbia.edu/catalog)**in CLIO.
- Look up articles by title by searching **[Articles](https://clio.columbia.edu/articles)**in CLIO.
- See all 1,500+ databases available to you by looking at **[Databases](https://clio.columbia.edu/databases#)**in CLIO.

#### **READING CITATIONS AND DOCUMENTING YOUR SOURCES**

Here are three common types of citation in MLA style:

- **A book**: Woolf, Virginia. *To the Lighthouse*. Ed. Sandra Kemp. London: Routledge, 1994. ○ Notice that the **place of publication**and **publisher**are given. Ed. is short for "Edited by."
- **A chapter in a book**: Tropp, Martin. "Recreating the Monster: Frankenstein and Film." *NineteenthCentury Women at the Movies: Adapting Classic Women's Fiction to Film*. Ed. Barbara Tepa Lupack. Bowling Green, Oh.: Bowling Green State University, 1999. 23-77.
	- Notice **chapter title**in "quotes", **book title**in *italics*, the **place of publication,**the **publisher**, and **page numbers**for the chapter.
	- **An article in a journal:** Lee, Byung-Eun, and David Shelley Berkeley. "The Evil Number Five: Numerological Symbolism in Paradise Lost." *English Language Notes* 27.4 (1990): 33-8.
		- Notice the **article title**in "quotes", **journal title**in *italics*, **volume number**and **issue number**, and **page numbers** for the article - no place of publication or publisher are given.

# **BUTLER STACKS**

# **Call Number Guide**

Main Stack entrance is on  $3<sup>rd</sup>$  floor next to Circulation

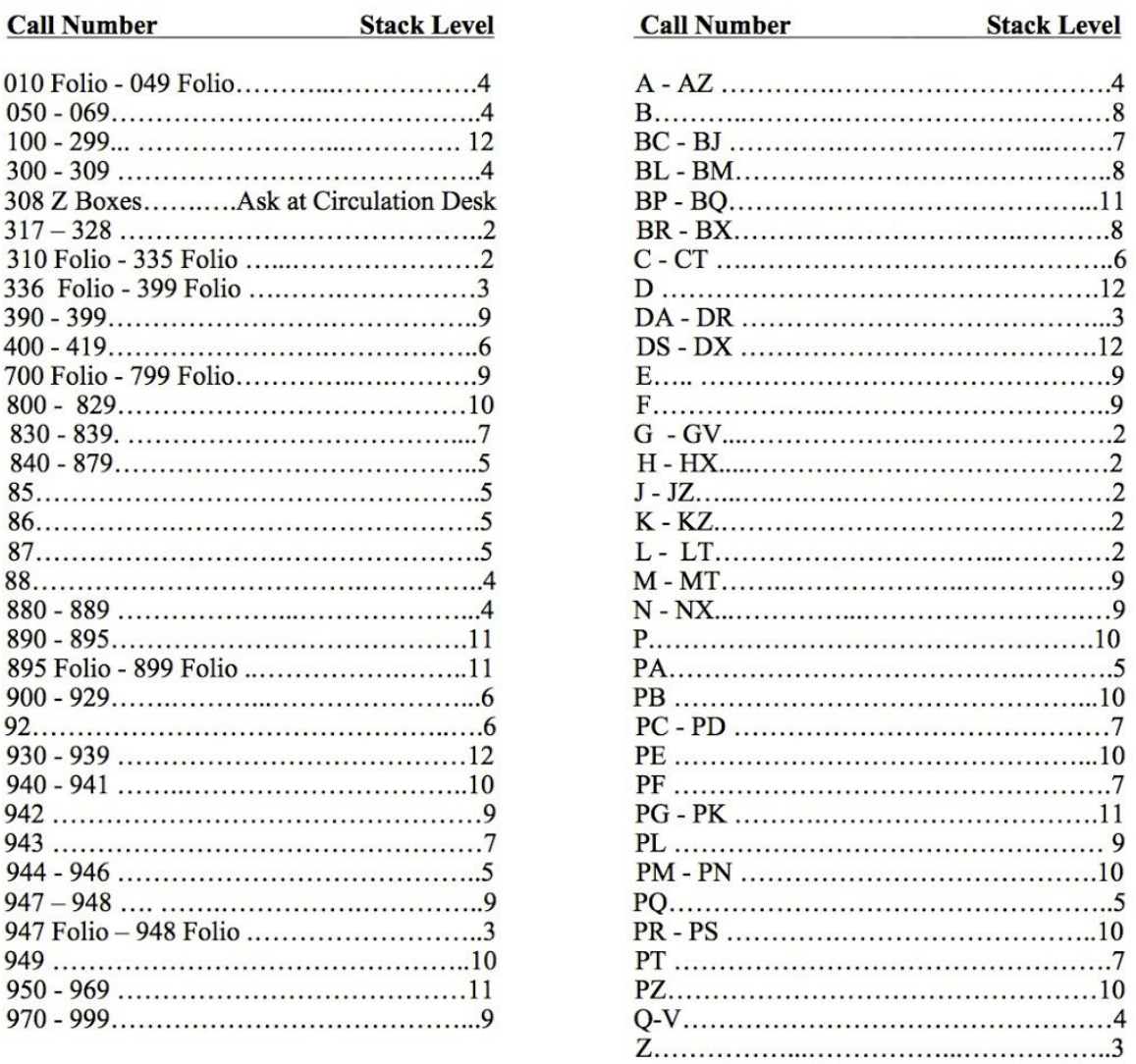

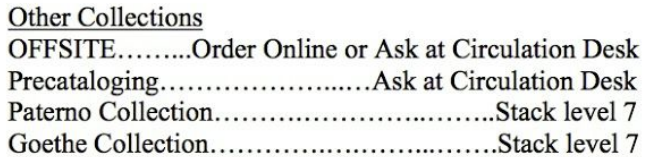

#### **Can't Find that Book?** Fill out a Search Request in CLIO or at Circulation

Download this guide to your ipod: www.columbia.edu/library/iguides/butler\_stacks

#### **Library Skills Exercises**

#### **1. BOOKS: Try these All Fields (keyword) searches and notice how the results change.**

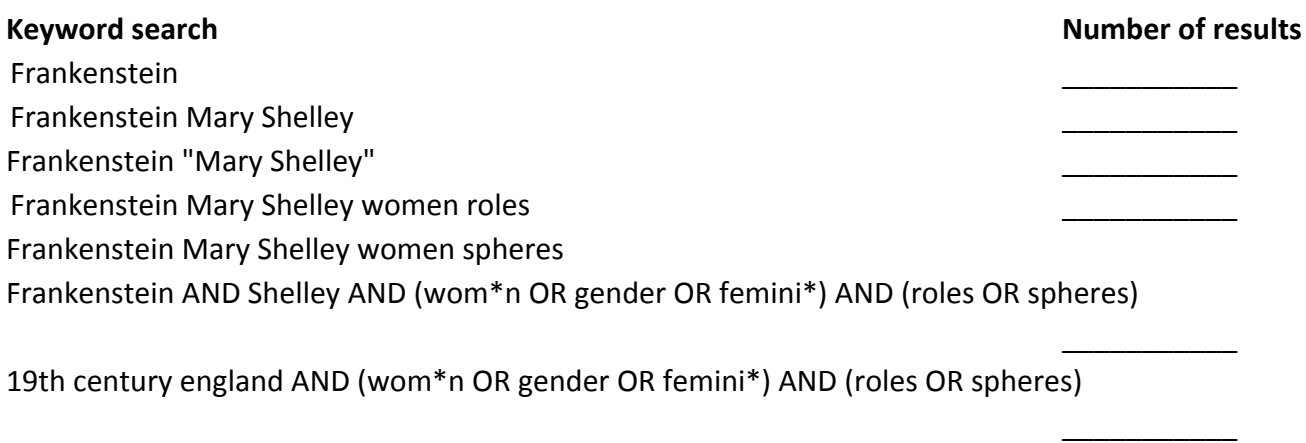

#### 2. **ARTICLES: Select one of the recommended databases in the First Year English [research](http://library.barnard.edu/find-books/guides/ENGL/ENGLX1201) guide.**

- $\bullet$  Write down the database you used:
- Try the same types of searches we used in CLIO, or come up with your own.
	- If you got no hits, are you in EBSCO? Make sure "Find all my search terms" is selected, OR add AND between all concepts in the search box if using Boolean/Phrase search mode.
- $\bullet$  Can you limit your results to "peer-reviewed" content?
- Too many results? How might you get more relevant results?
	- Use quotations marks for phrases
	- Add more concepts with AND
	- Look at filters/facets/limits on left side of database (limit by date, language, subject)
- Not enough results? How might you expand your search results?
	- Search on theory and author alone
	- Add more synonyms/related terms with OR
- Try another database!